# Reititinten turvallisuus ja asetukset

WiFi=wlan-tunnus (SSID) ja salasana Hallinta: tunnus & salana Ohjelmiston versio & päivitys

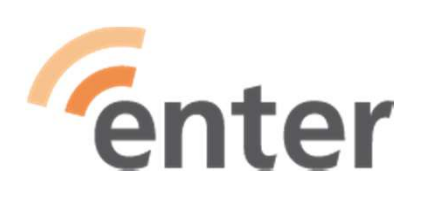

16.11.2023 Ilkka Veuro

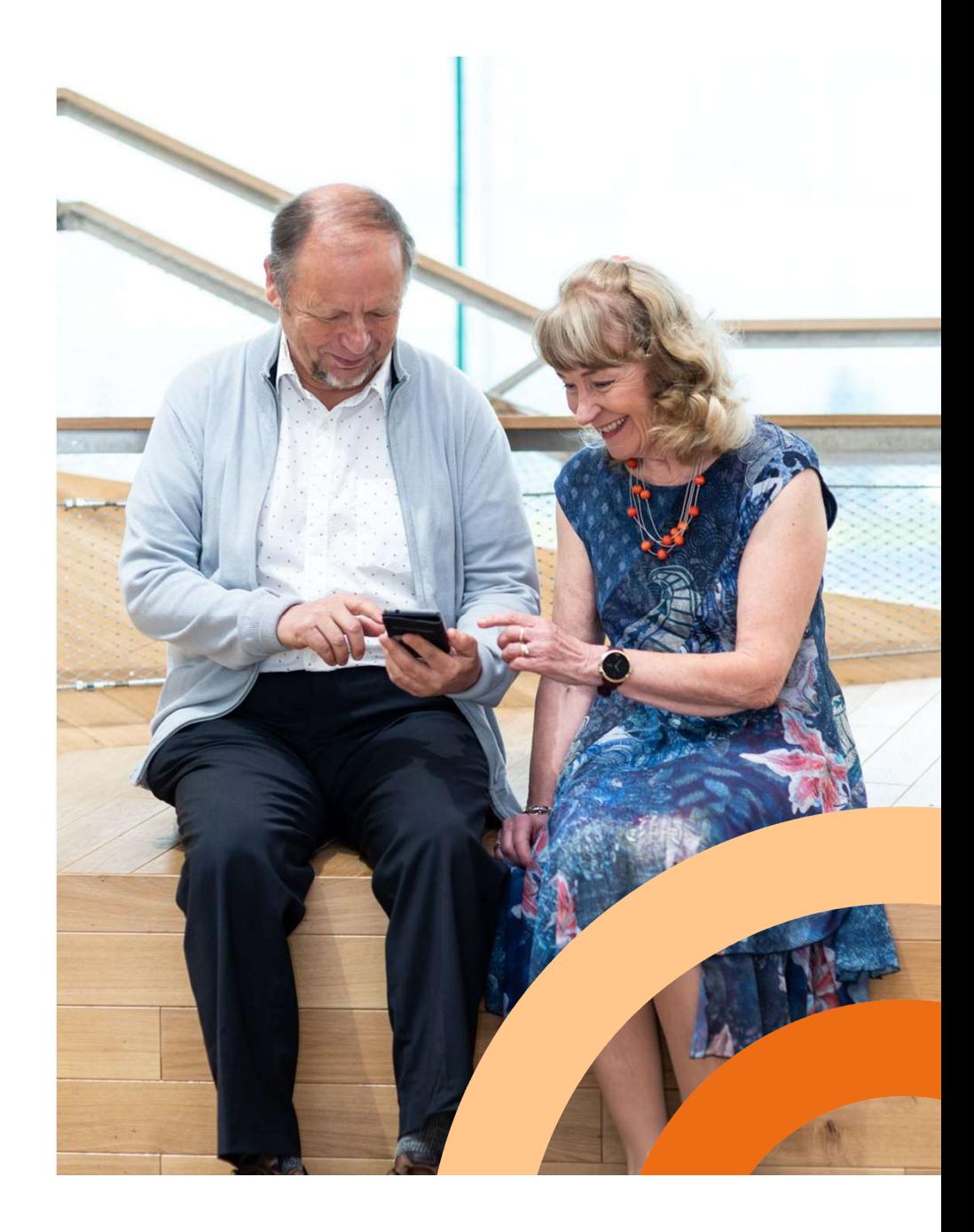

# Yleistä reitittimestä (noin Mon Cheri suklaarasian kokoinen laite)

- Reititin on yhdellä johdolla seinässä sekä sähkörasiassa
	- Yhteys internettiin on seinäjohto tai mobiilidatan antenni
	- seinäjohto RJ-45 liittimellä (pieni suorakaiteen muotoinen liitin jossa sojottava lukitusklipsi)
	- tai seinäjohto on tv-antennin liittimessä kuten televisio
	- tai seinäjohto on puhelinpistoke (kolmipiikkinen, VDSL-modemi)
- Reititin yhdistää internetin käyttäville laitteille; "reitittää"
- Tikut ovat wifi-antenneja (myös laitteen sisäisiä käytössä)

Muuten: IP-kameroiden salasana AINA vaihdettava käyttöönotossaenter

# Mitä reitittimeen murtautuja haluaa

- Käyttää reititintä haittaliikenteen tuottamiseen
	- siksi kameroiden salasanat vaihdettava ennen ruuvausta
- Käyttää reititintä lenkkinä peittäen alkuperänsä (IP:nsä) joko heti tai vuosien kuluttua esim. wifi-wlan-yhteyden kautta

# Ostaminen operaattorilta

- DNA, Elisa, Telia asiakaspalvelut puhelimessa 15.11.2023
	- näin ostetut reitittimet päivitetään automaattisesti 2...5 vuotta riippuen alkuperäisen valmistajan päivityksistä

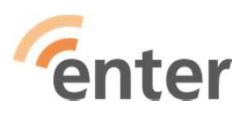

# Kuvia reitittimistä

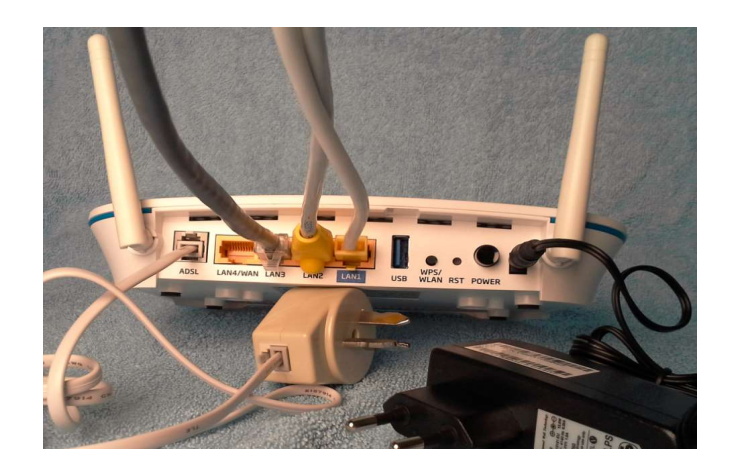

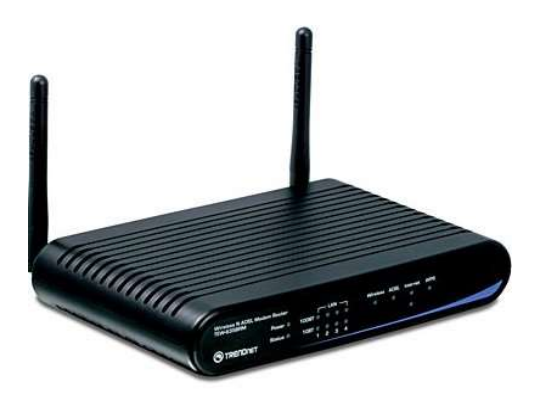

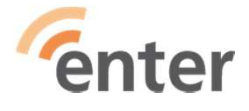

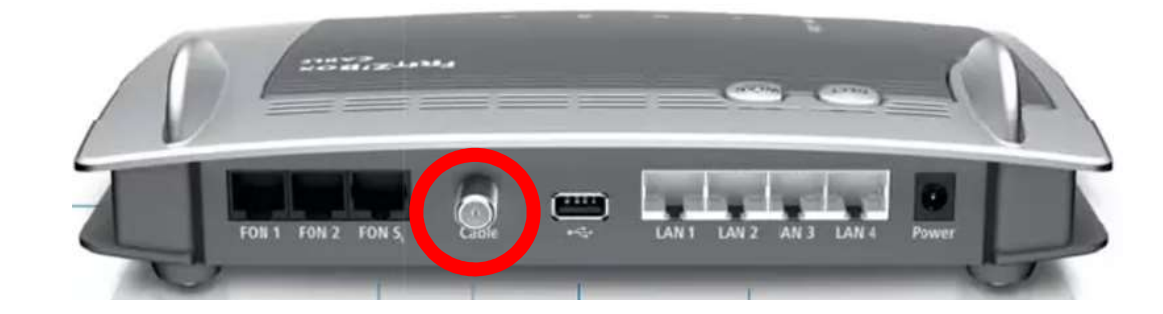

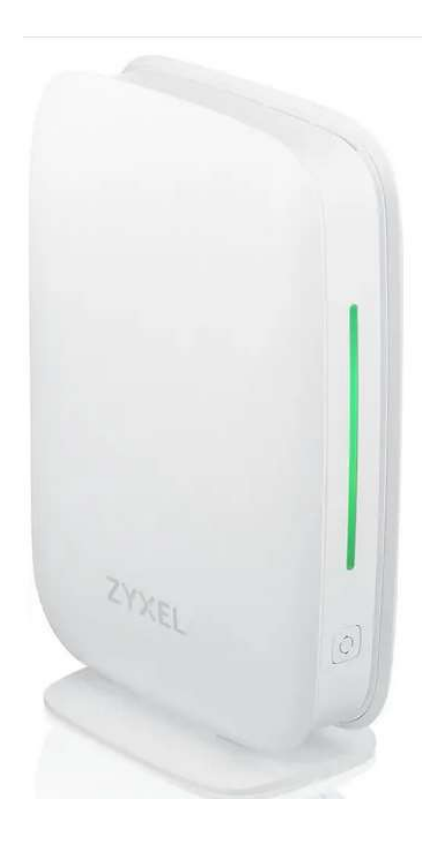

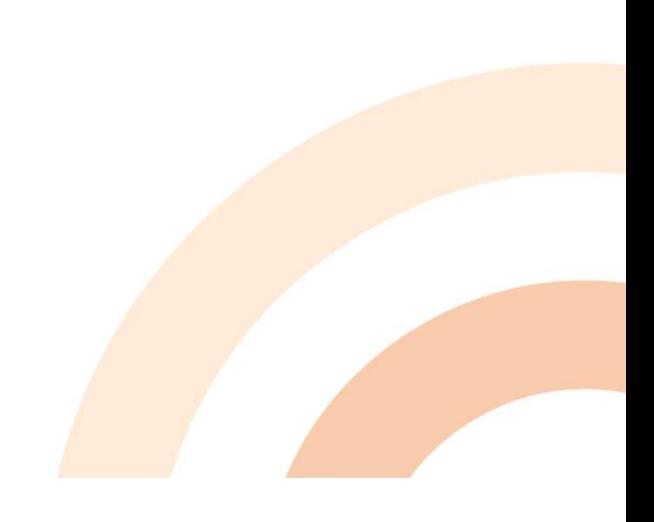

# Perusteita reitittimestä

- Reitittimessä varsin monta toimintoa
	- Reititin, IP-osoitekäännin (NAT), palomuuri (FW), kytkin, wifi/wlanradiolähetinvastaanotin, liikenteen rajoitin, IP-osoitteen jakaja (DHCP), IP-osoitemäärääjä (DMZ), IP-porttien sallinta ja kielto, ulkoinen USBliitäntä, modemi, jne
- Toimitusasetukset ovat tarrassa alapuolella, napilla palautus
- Muutokset ovat kiinnostuneen henkilön tehtävissä käsikirjan avulla
- Käsitteitä ei tarvitse ymmärtää voidakseen tehdä muutokset

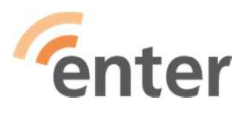

# Perusteita reitittimestä, hallintaliittymään pääsy

- etsi käyttöohjeesta "kirjautuminen laitteeseen", paikka vaihtelee mutta pienellä yleensä
- etsi käyttöohjeesta "kirjautumisen osoite", aika usein 192.168.0.1 (cntr-F on haku jos pdf)
- **Perusteita reitittimestä, hallintaliittymään pääsy**<br>• etsi käyttöohjeesta "kirjautuminen laitteeseen", paikka vaihtelee mutta pienellä yleensä<br>• etsi käyttöohjeesta "kirjautumisen osoite", aika usein 192.168.0.1 (cntr-F o avaa selain ja kirjoita osoitekentään edellä löytämäsi osoite 192.168.0.1 ; ei siis mitään nimeä vaan numerojoukko
- Selain voi kertoa "ei internet-yhteyttä" tai "suojaamaton yhteys", reititin voi olla irroitettuna seinäliittimestä mutta sähkö pitää olla kytkettynä laitteeseen asetusten laittamiseksi
- mahdollisesti voi myös käyttää wifi-yhteyttä
- jatko on käyttöliittymässä englanniksi (lähes aina) ja omanlaisensa laitetyyppi ja versiokohtainen valikko
- asetukset voi siis tehdä lähiopastuksessa kantaen reitittimen mukanaan tai jopa etäopastuksessa

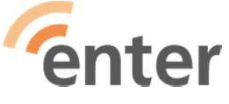

# Kuvia

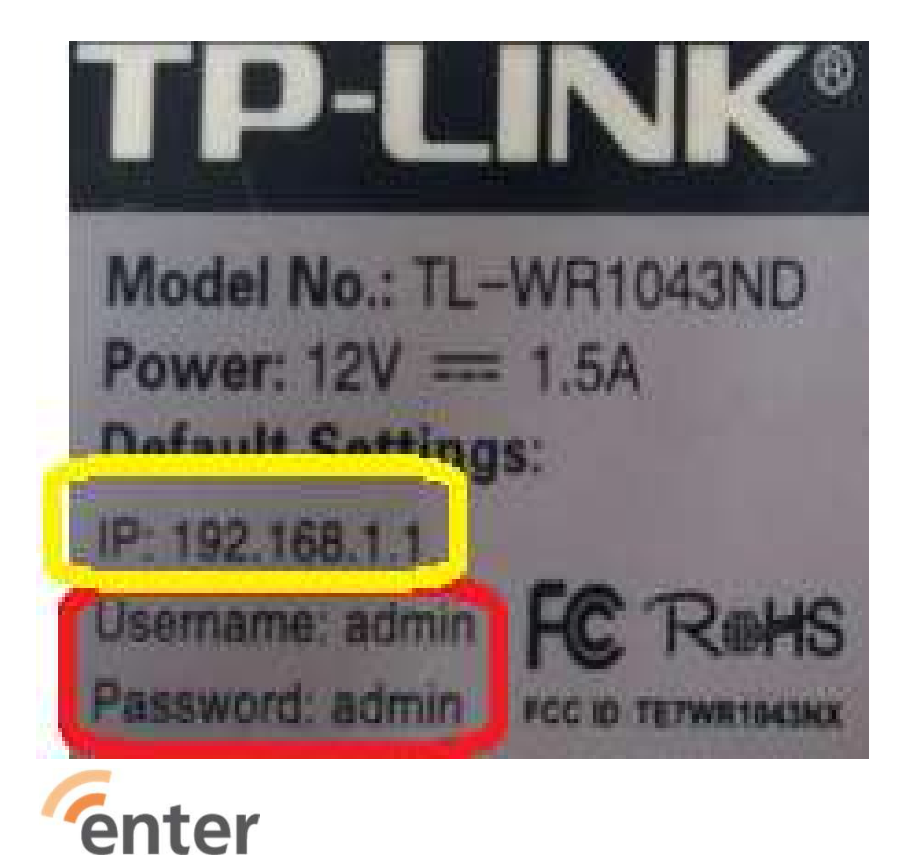

# Modeemin asetusten hallinta

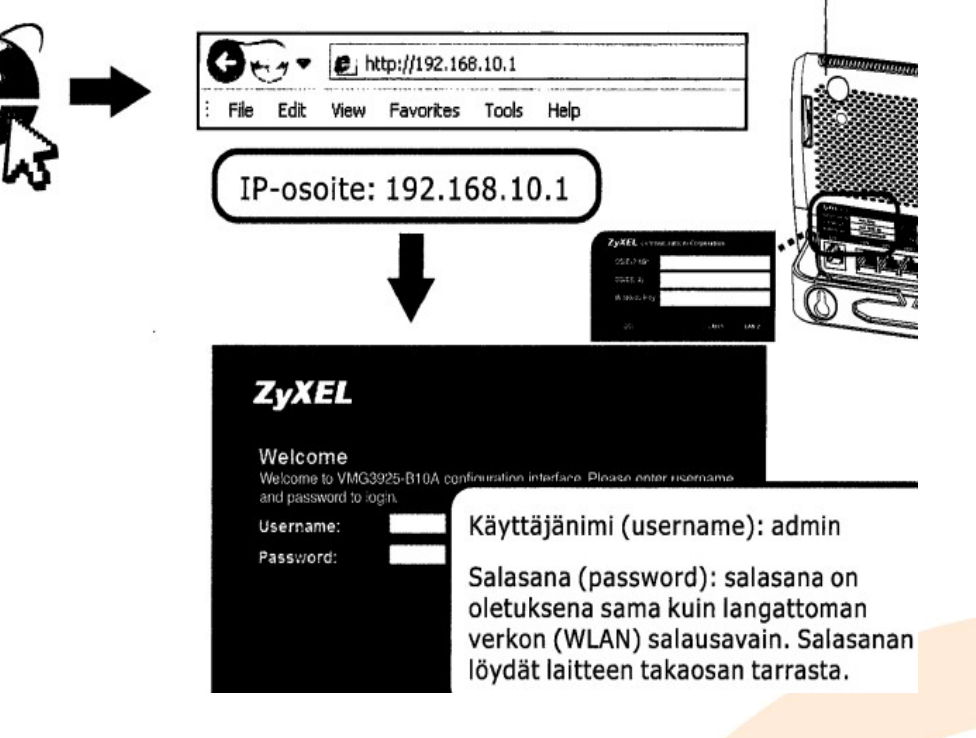

# Asetukset reitittimen käyttöliittymässä

- lähiradioverkko, wifi/wlan
	- Nimi "SSID" ja salasana "WPA2"
- hallinta
	- tunnus ja salasana
- ohjelmiston päivittäminen (Firmware, ei muuta asetuksia)
- asetustietojen ulkoinen taltiointi
	- Reititinrasian kanteen arkistoteipillä

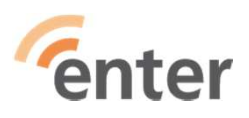

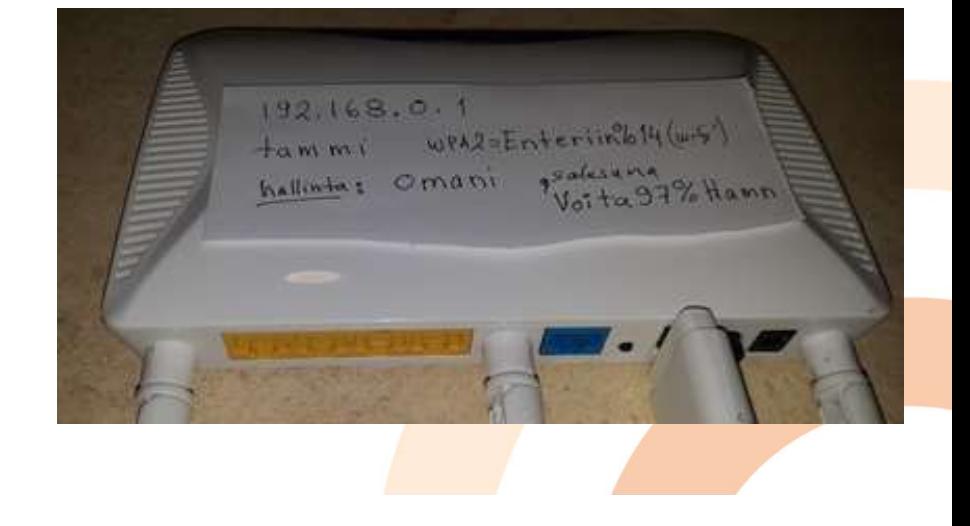

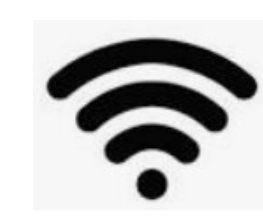

# Pääsy reitittimen käyttöliittymään

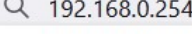

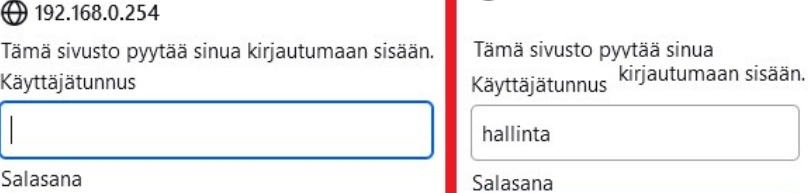

Kirjaudu sisään

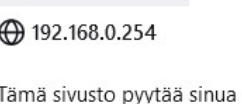

......

Kirjaudu sisään

### $\blacktriangleright$  Tiedot

- · Pika-asetukset
- $\blacktriangleright$  Internet-asetukset
- Langattoman verko
- MAT-asetukset
- $\blacktriangleright$  Palomuuri
- · Herätä laite Etherne
- $\approx QoS$
- Multicast
- $\triangleright$  USB
- $\blacktriangleright$  VPN

Peruuta

- · Diagnostiikka
- $\blacktriangleright$  Hallinta

# Järjestelmän tila

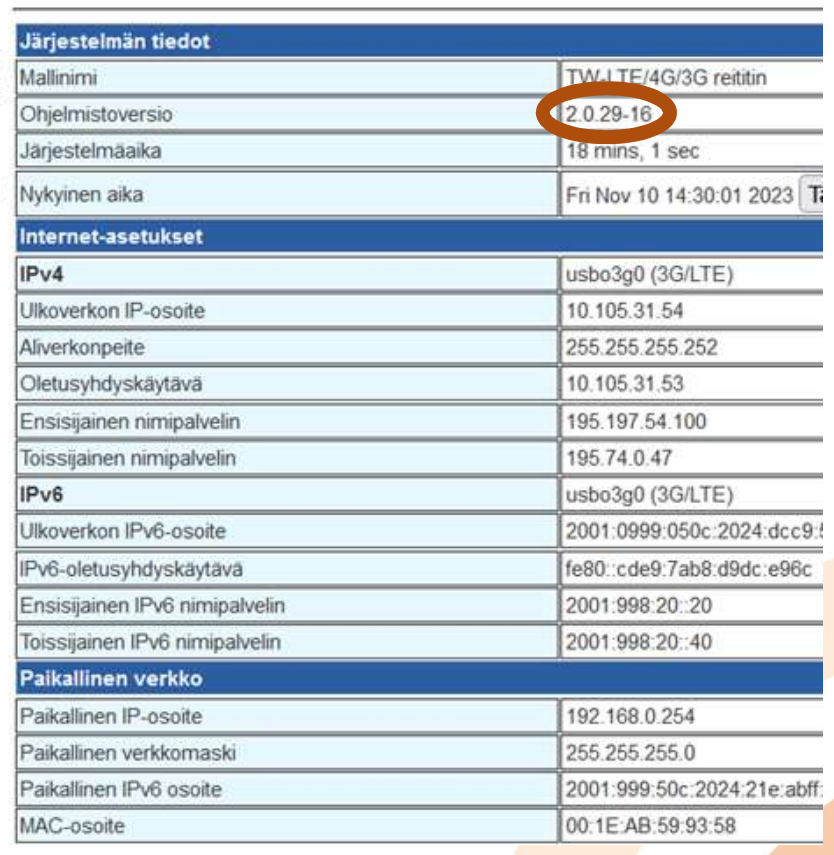

TW-LTE/4G/3G reititin

Mobiilireititin, usb-liitäntäinen "tikku"

Peruuta

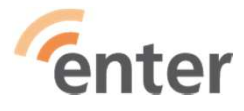

# WiFi=WLAN yhteystunnus ja salasana WALTE/4G/3G reititin

### Langattoman verkon perusasetukset

Voit asettaa minimi määrän langattoman verkon asetuksia.

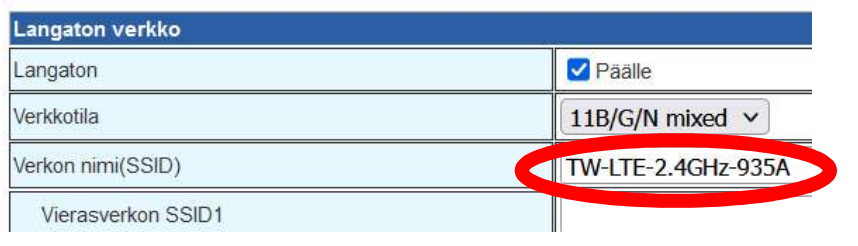

### Langaton turvallisuus/Salausasetukset

Aseta langattoman verkon turvallisuus ja salaus estääksesi luvaton käyttö ja seuranta.

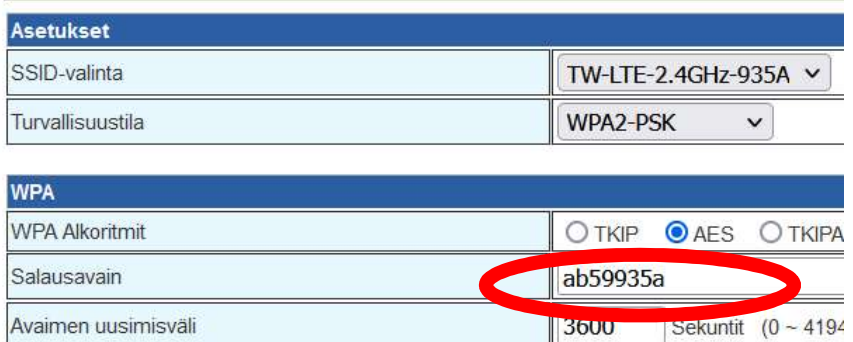

Yhteystunnus = verkkotunnus = verkkonimi = SSID Salasana =WPA2 (ei saa olla vain WPA)

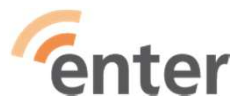

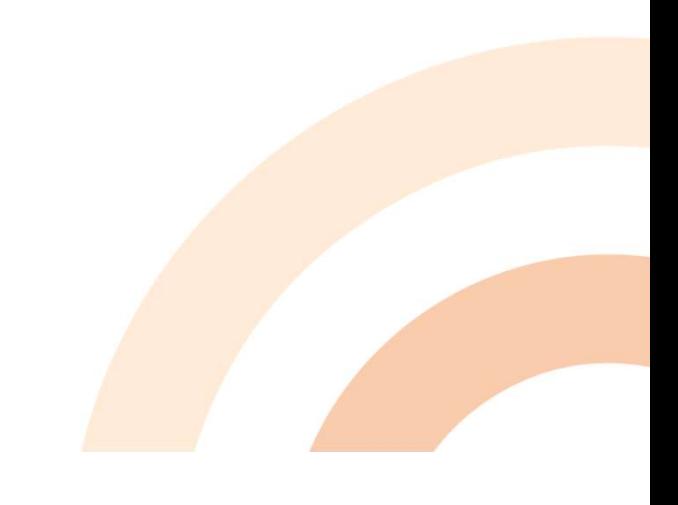

# Hallinta: tunnus ja salasana

### TW-LTE/4G/3G reititin

## Käsikirjassa lukee: Käyttäjänimi = hallinta Salasana = saimaa

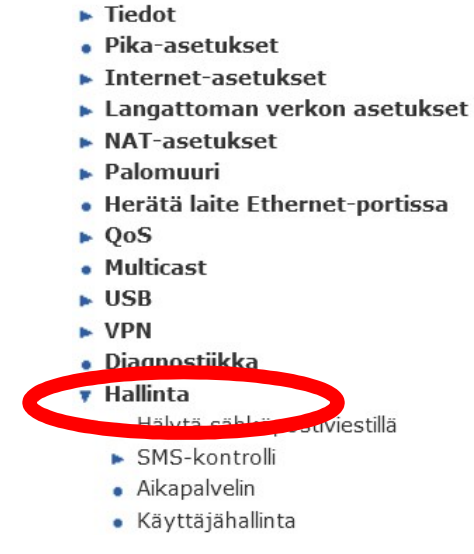

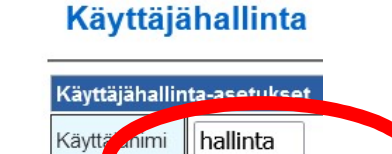

......

Peruuta

Salasa

Tallenna

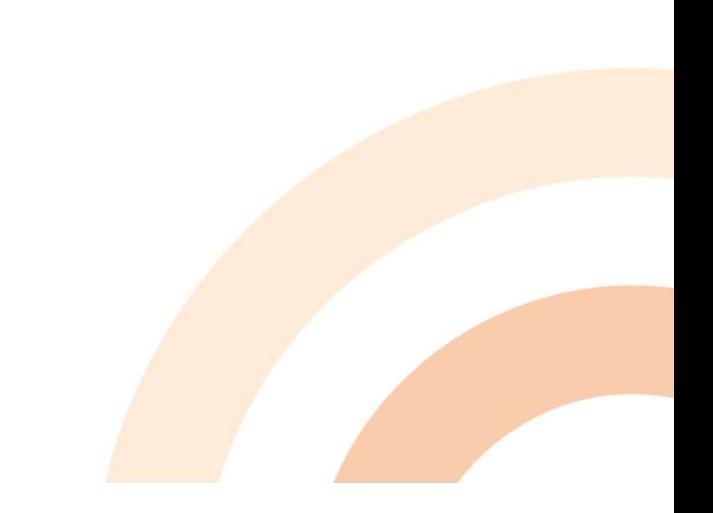

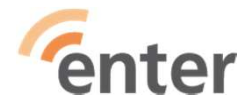

TW-LTE/4G/3G reititin

# Ohjelmisto: versio ja päivitys

- **v** Hallinta
	- · Hälytä sähköpostiviestillä
	- SMS-kontrolli
	- · Aikapalvelin
	- Käyttäjähallinta
	- · Automaattinen uudelleenkäynnisty
	- · Ohjelmistonpäivitys

## **Ohjelmistonpäivitys**

Ohielmistonpäivitys kestää noin kaksi minuuttia, odota rauhassa. Huom! Vioittunut tiedosto voi vaurioittaa laitteen.

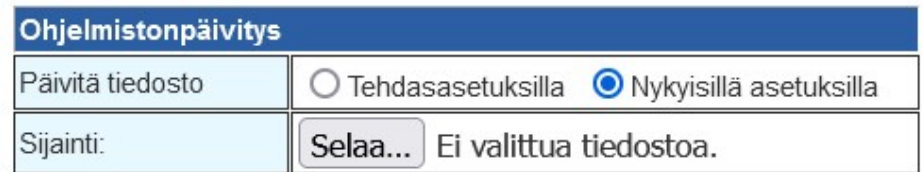

Tallenna

Nykyinen ohjelmiston versio on aloitussivustolla,

ohjelma pitää hakea maahantuojan/valmistajan sivustolta reititinmallin mukaisesta kohdasta, päivitys pitää tehdä tehdasasetuksilla ja sitten laittaa omat asetukset takaisin

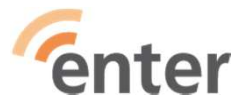

# Pääsy reitittimen käyttöliittymään <sup>Perusreititin, ethernet- ja vdsl-modemi-liitännät</sup>

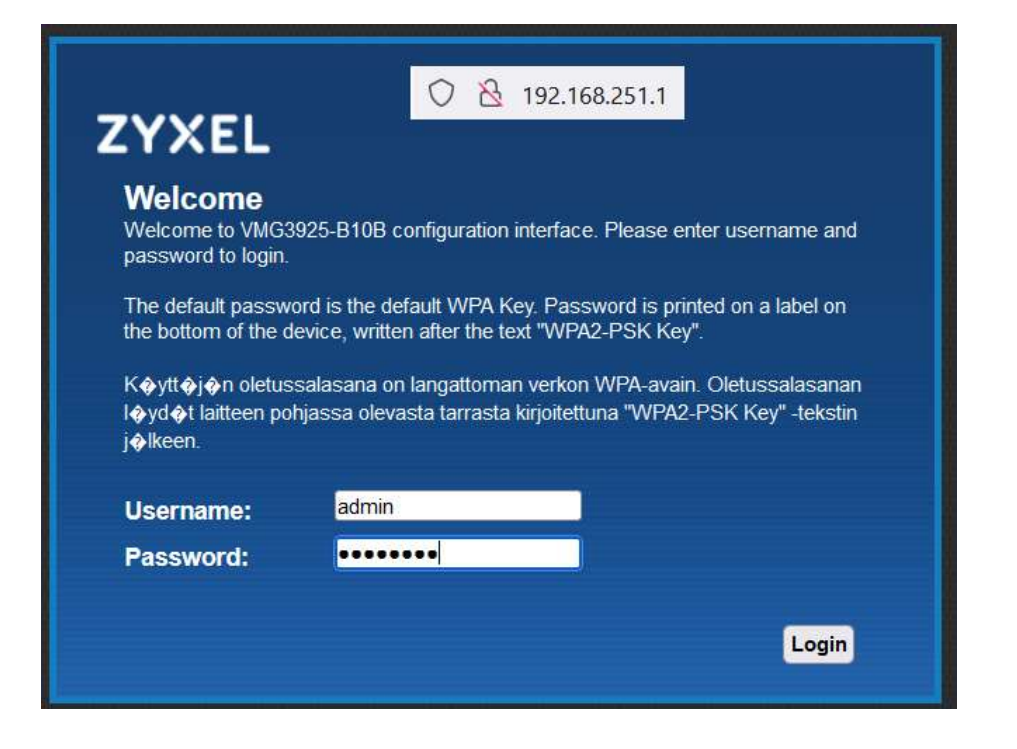

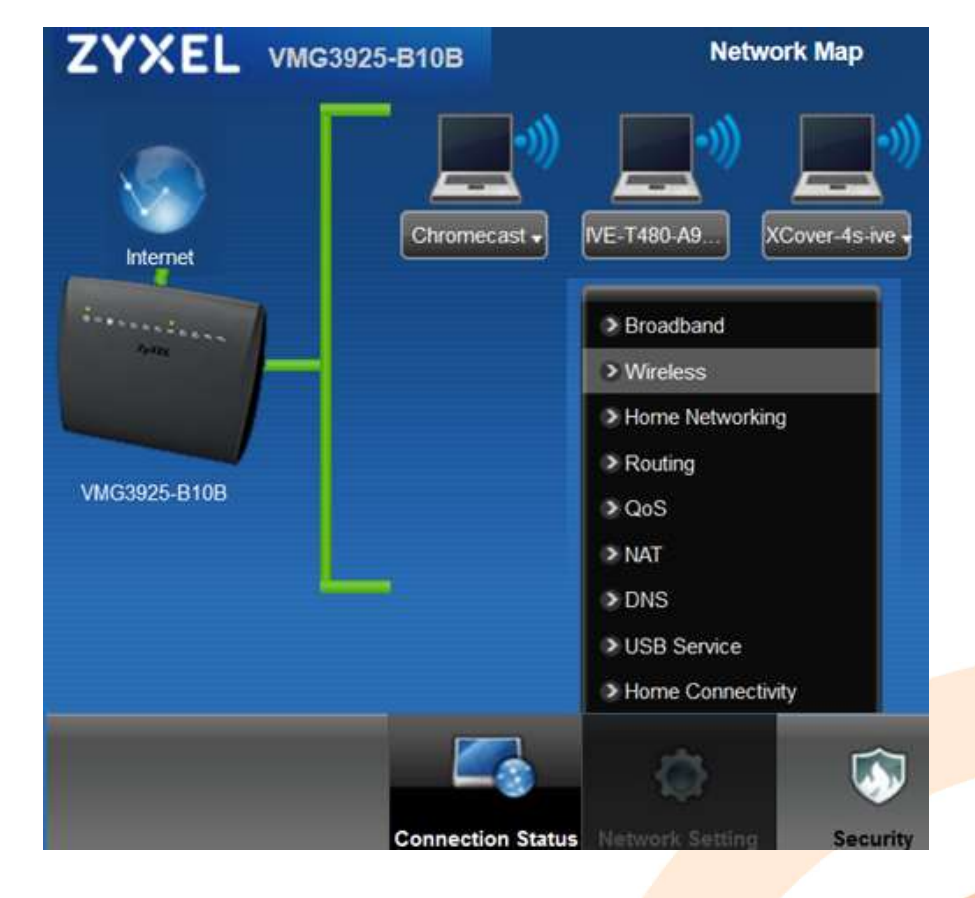

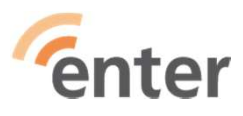

# WiFi=WLAN yhteystunnus ja

salasana Perusreititin, ethernet- ja vdsl-modemi-liitännät

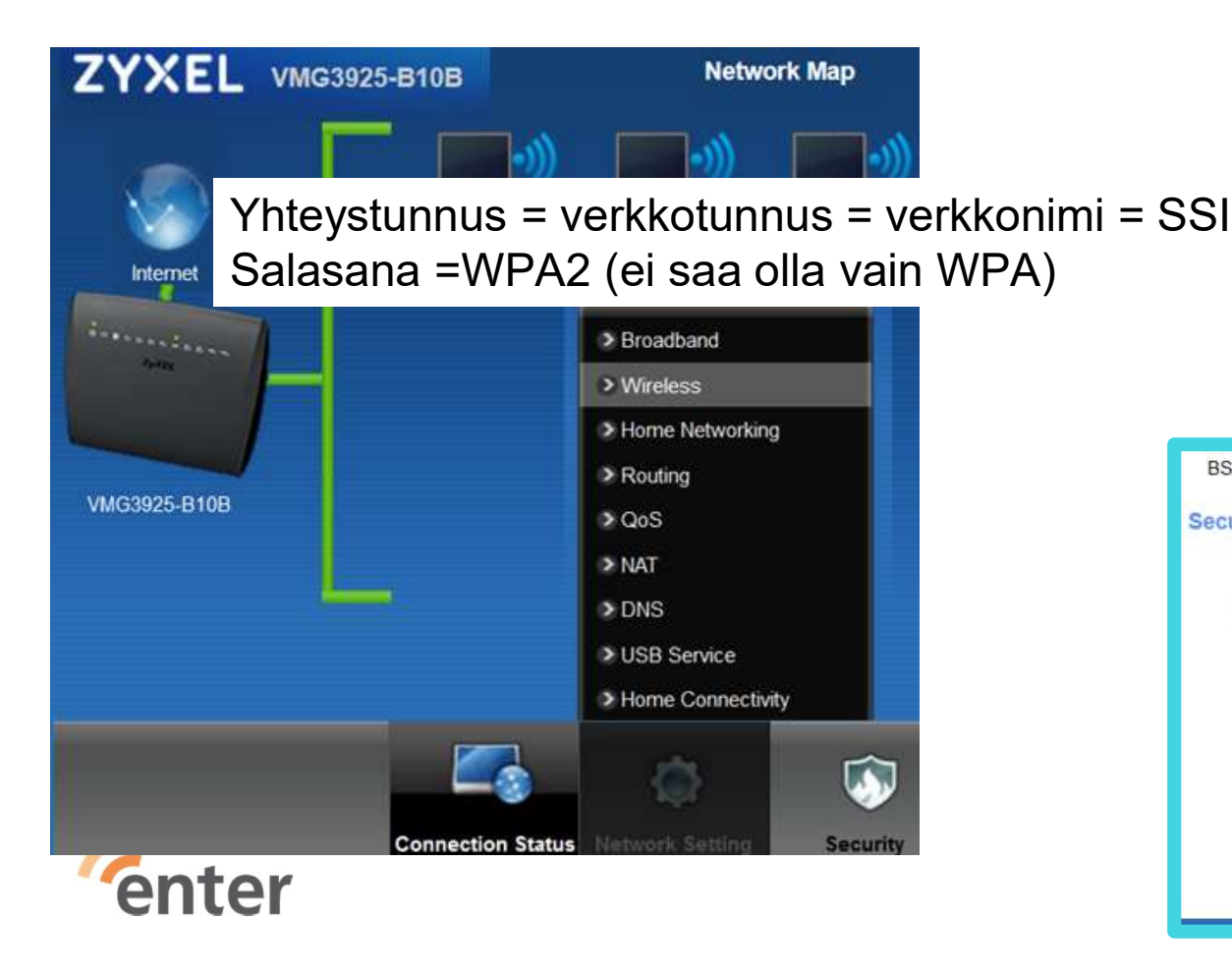

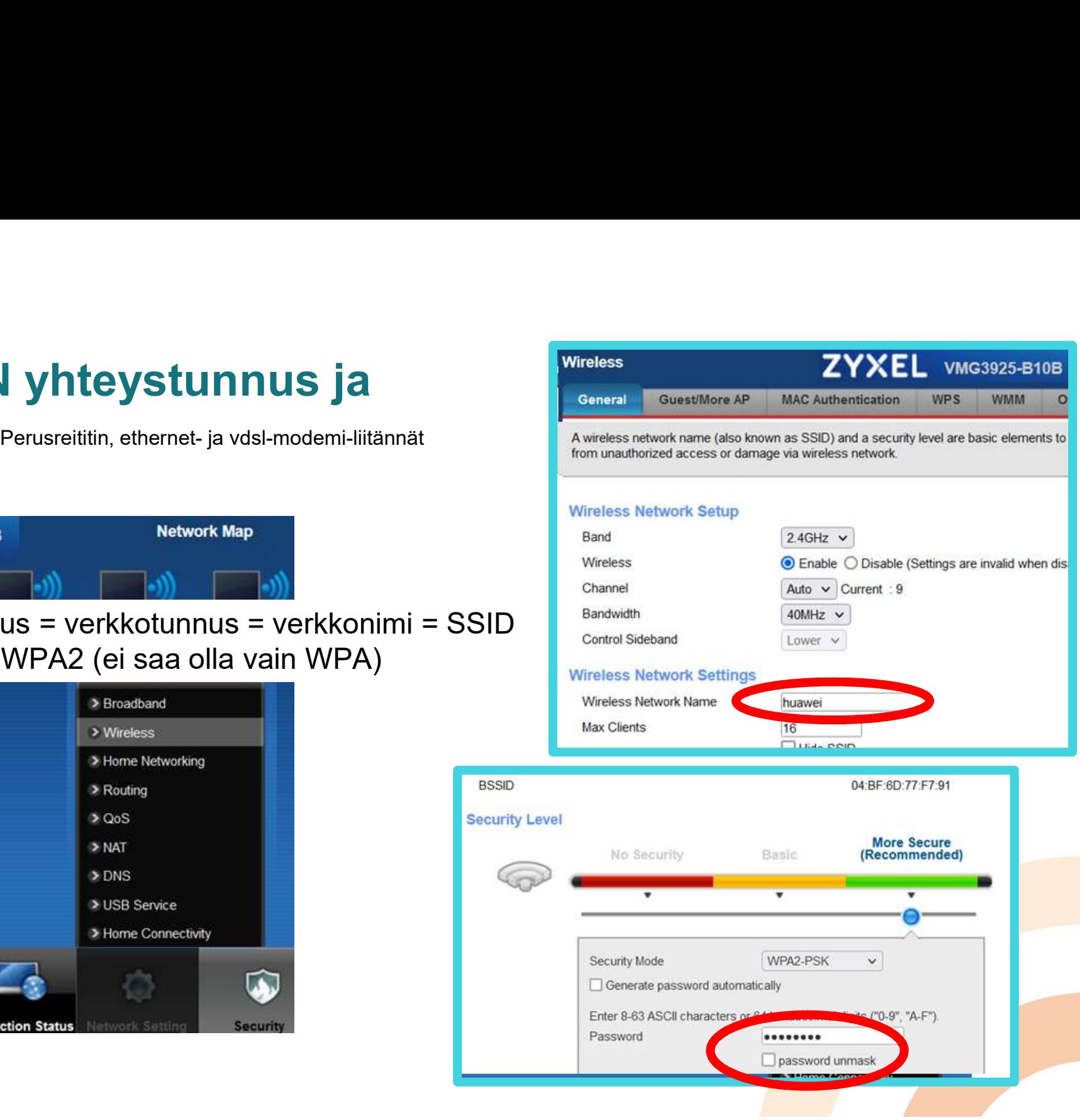

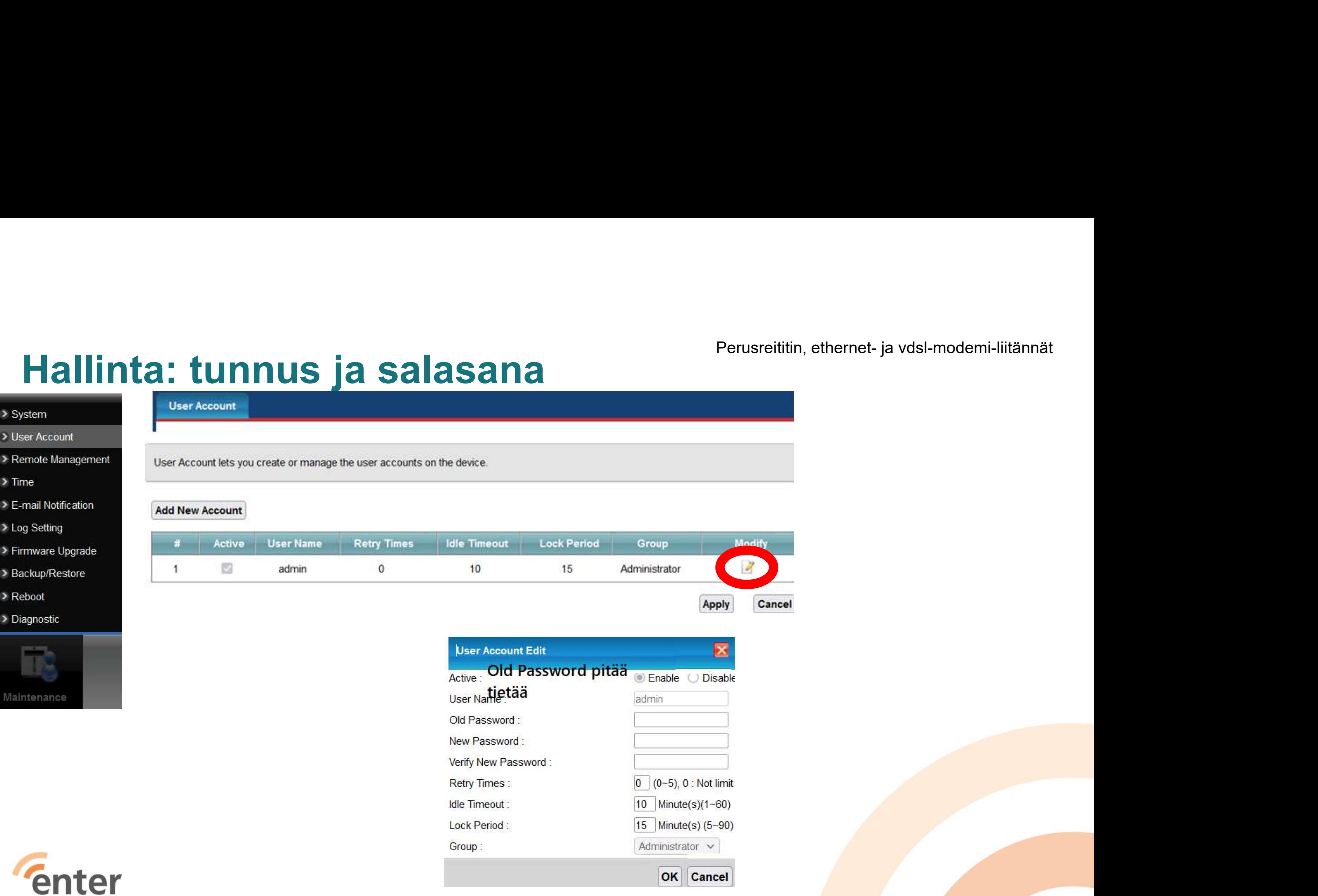

# Ohjelmisto: versio ja päivitys

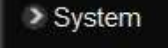

- > User Account
- > Remote Management

 $\geq$  Time

- > E-mail Notification
- > Log Setting
- > Firmware Upgrade

> Backup/Restore

- > Reboot
- Diagnostic

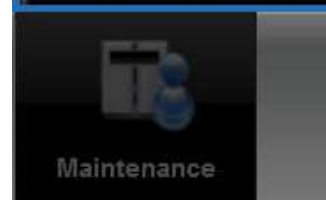

Firmware Upgrade is where you can update the device with newly released features by upgrading the latest firmware. You can download the latest firmware file from the manufacturer website of this device

Selaa... Ei valittua tiedostoa.

**Upload** 

### **Upgrade Firmware**

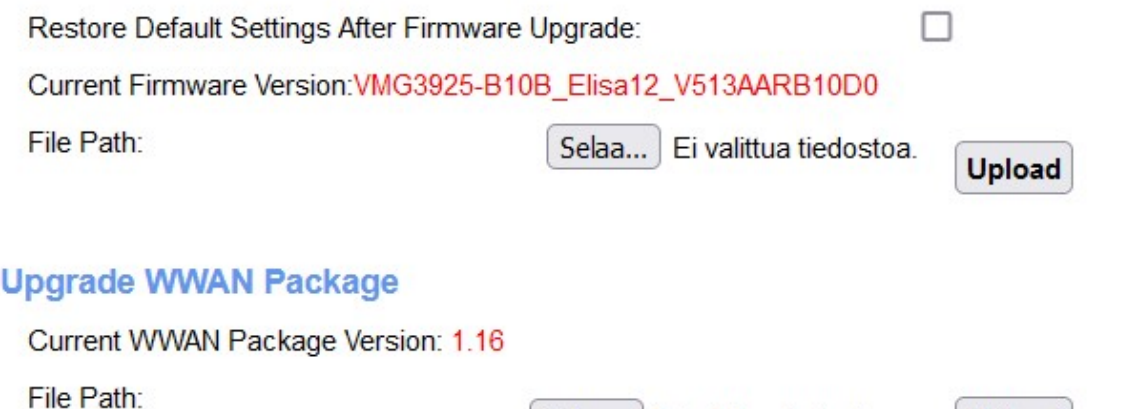

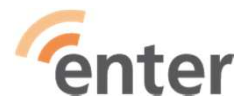

# Pääsy reitittimen käyttöliittymään Vuoden 2022 mallinen ethernet-reititin

 $\boxed{\div}$  VPN

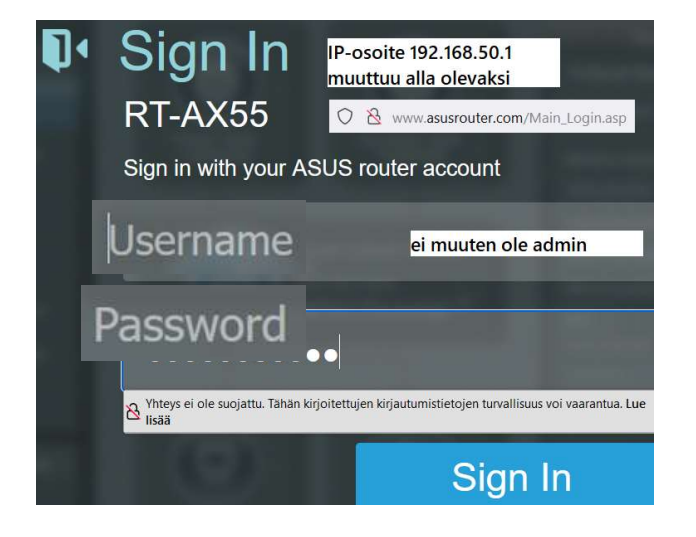

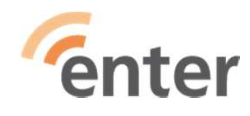

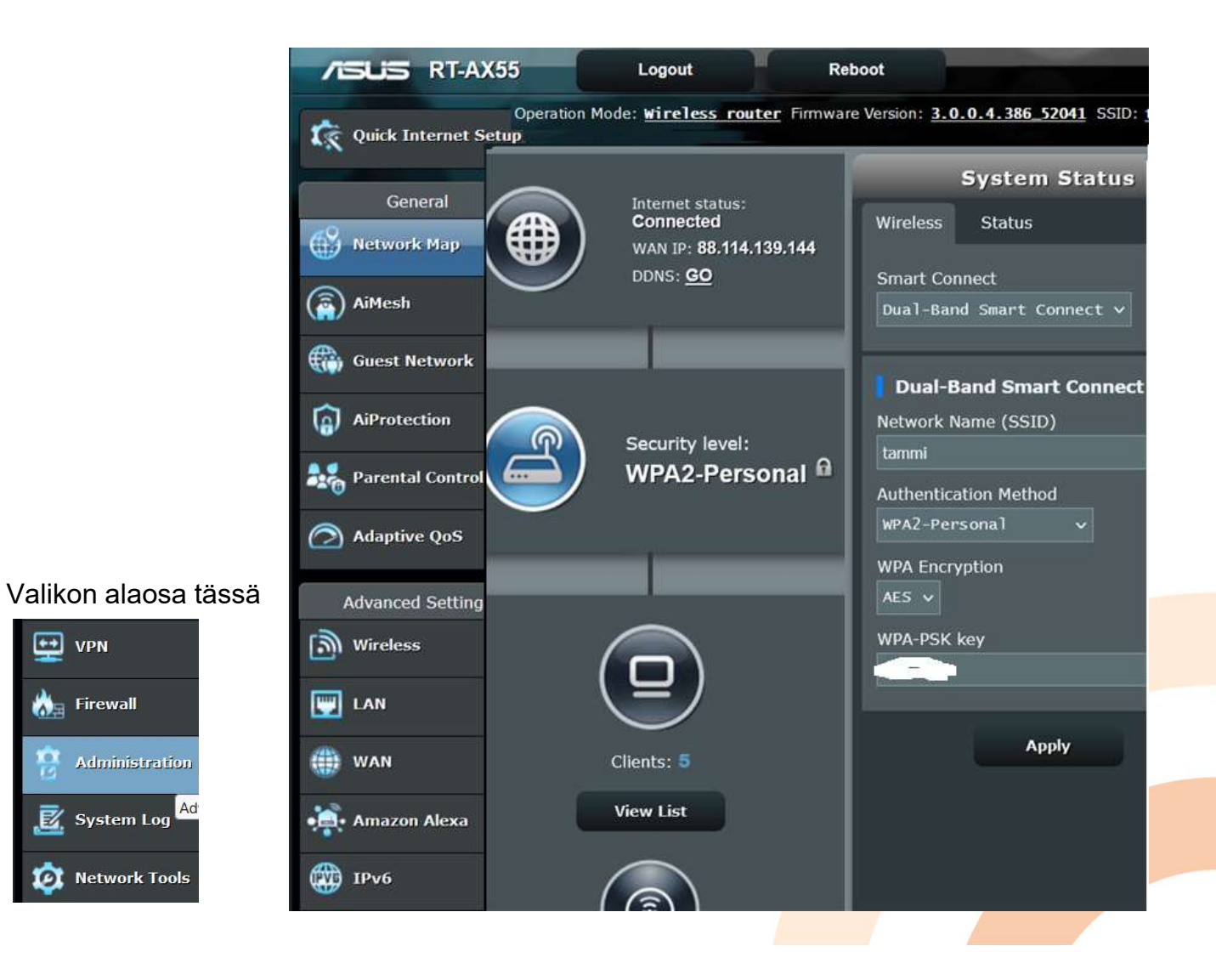

# WiFi=WLAN yhteystunnus ja salasana

Yhteystunnus = verkkotunnus = verkkonimi = SSID Salasana =WPA2 (ei saa olla vain WPA)

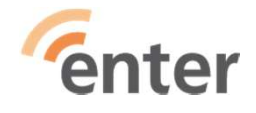

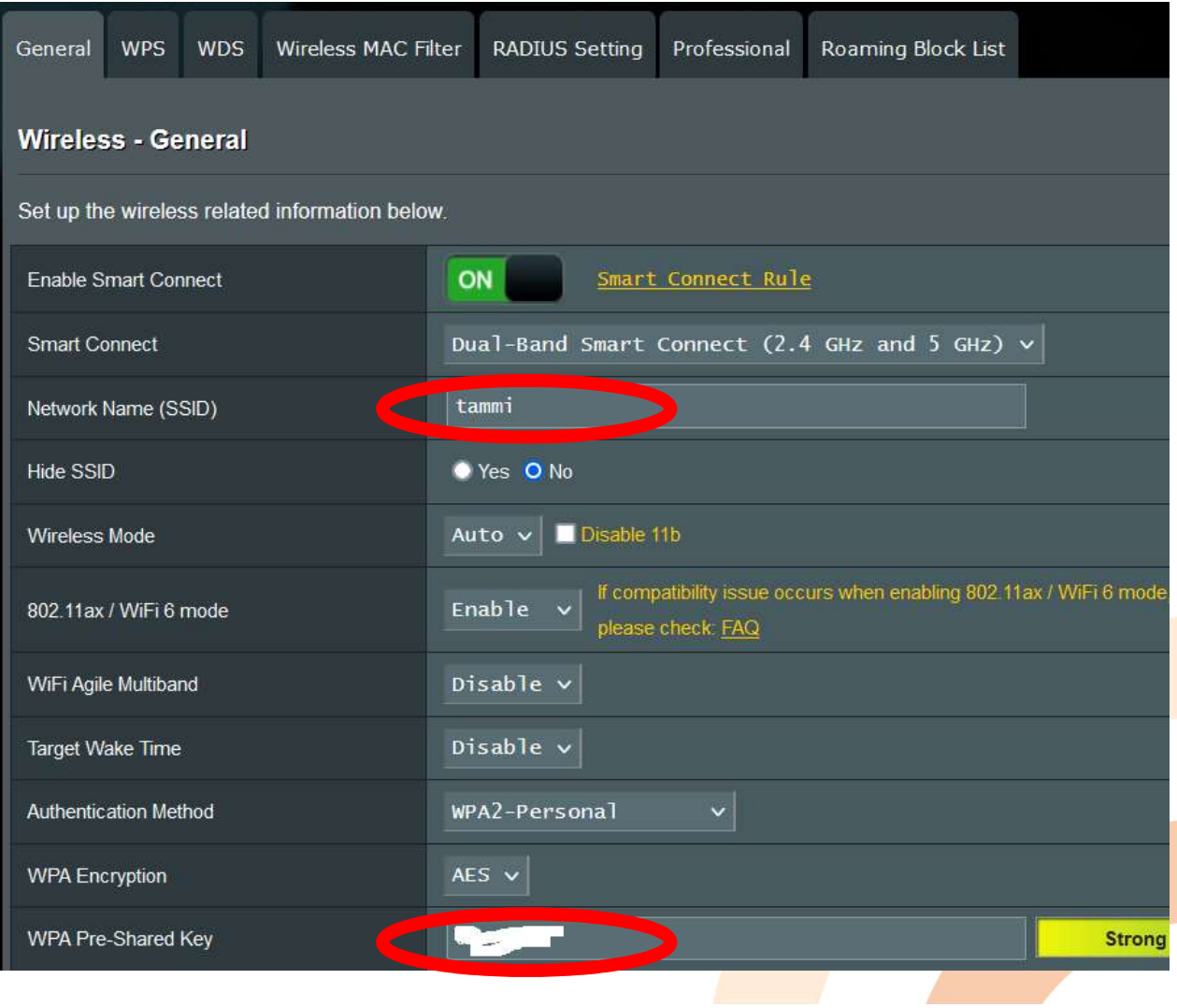

Vuoden 2022 mallinen ethernet-reititin

# Hallinta: tunnus ja salasana

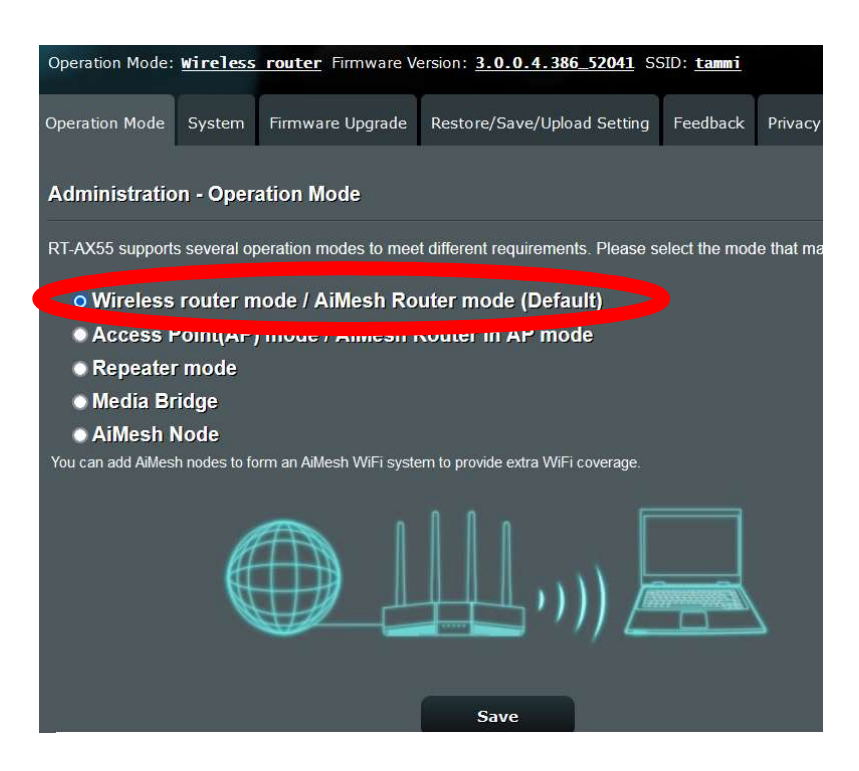

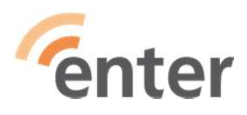

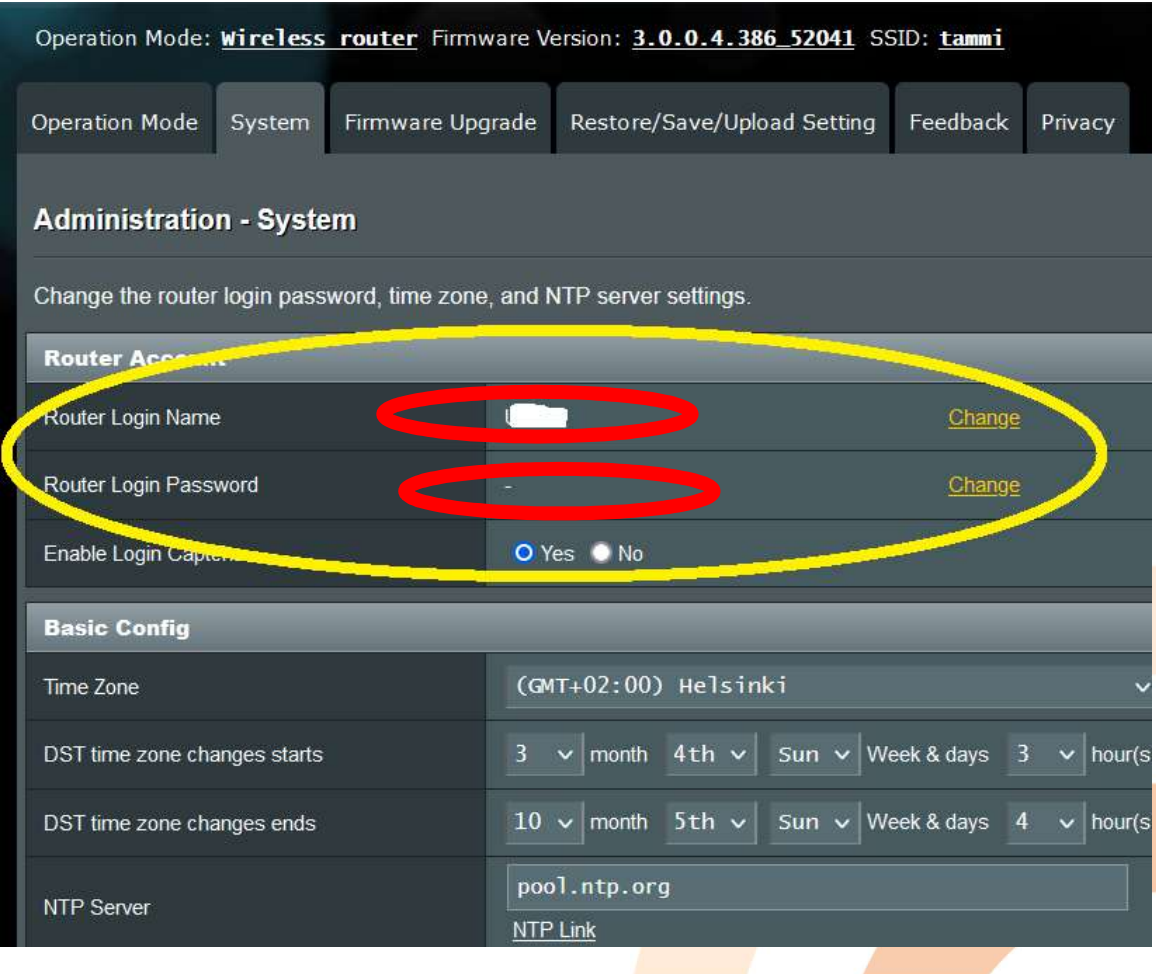

Vuoden 2022 mallinen ethernet-reititin

# Ohjelmisto: versio ja päivitys

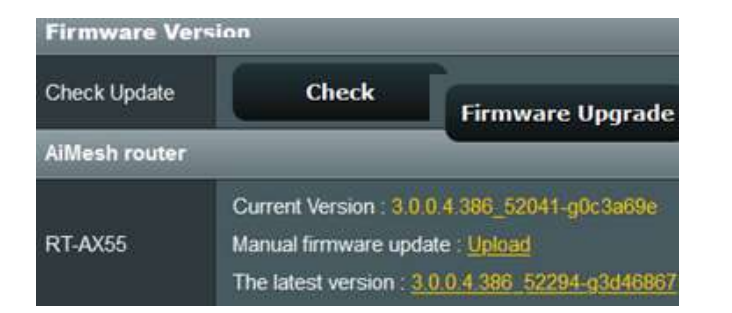

Automaattipäivitys poistettu käyttäjän toimesta. Check toi tiedon ohjelmiston päivityksen olemassaolosta. Firmaware\_Upgrade nappula teki päivityksen.

enter

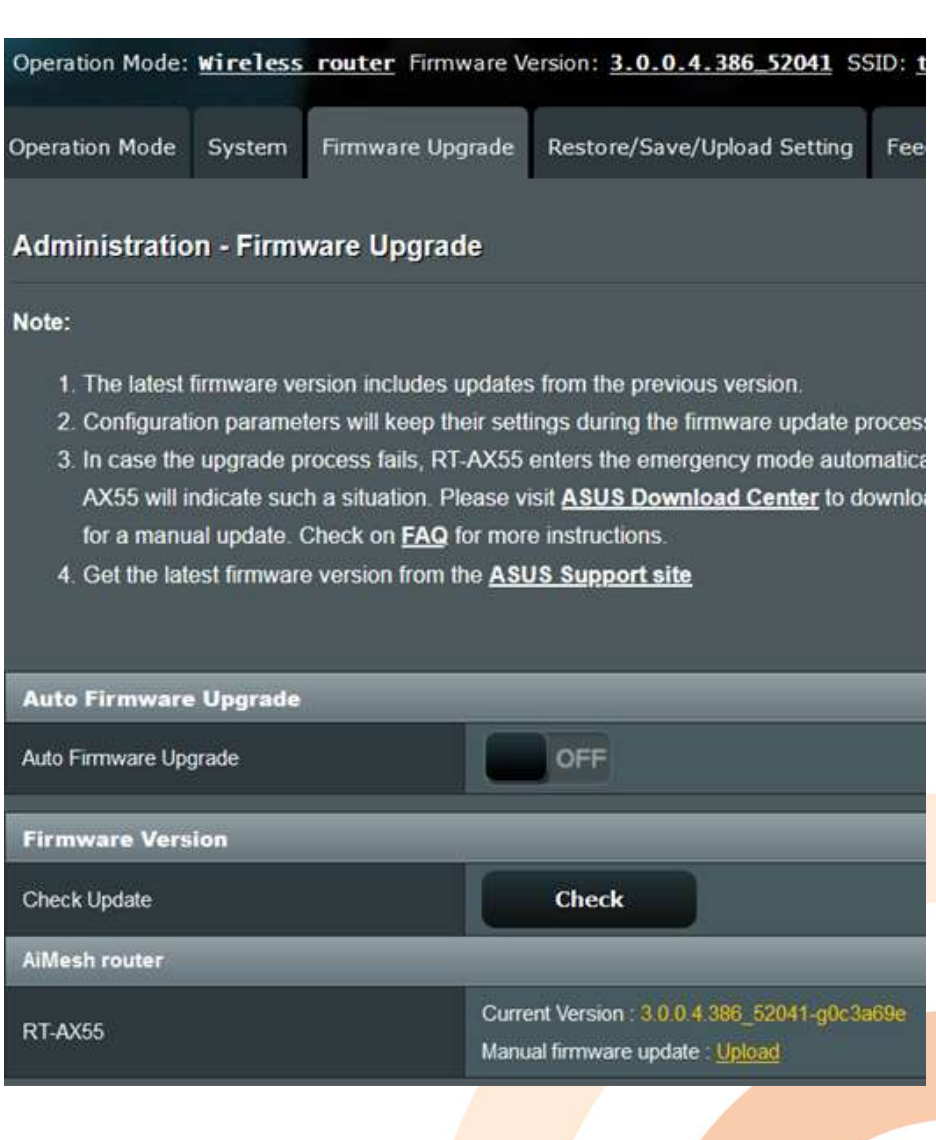

# Reitittimen vanheneminen

- Jos vain WPA salasana, osta tänään tai huomenna uusi reititin, 30 eurolla saa **Reitittimen vanheneminen**<br>Jos vain WPA salasana, osta tänään tai huomenna uusi reititin<br>toimivan tarjouksista ja 50 € muuten<br>Jos yhteys pätkii tai kuva jäätyy 1.. s ajaksi, wifi-mikropiiri ehkä<br>osta uusi
- Jos yhteys pätkii tai kuva jäätyy 1.. s ajaksi, wifi-mikropiiri ehkä ylikuumentunut, osta uusi
	- Tai reititin kuumenee selvästi kädenlämpöisyyden yli (ktv-reitittimet ovat varsin kuumia)
- Jos reitittimen ohjelmistosta tieto "tietoturvareikä on" eikä päivitystä ole, osta uusi
- Jos reitittimen sähkö pitää katkaista viikon välein, osta uusi
- Lähiradio (wifi) siirtää noin 30 Mbit/s hitaanakin
	- Nopeuden vuoksi reititin ei vanhene
- Reititin on aina kiinni kaikille avoimessa internetissä
	- Internetistä pääsee reitittimen tietojen lukemiseen ja muuttamiseen, jos pääsy on sallittu eikä hallinnan tunnus+salasanaa ole muutettu

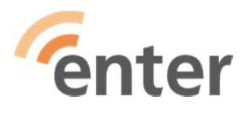

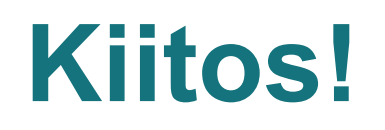

# Ennakkokysymykset ! Kysymyksiä? Kommentteja !

www.entersenior.fi info@entersenior.fi

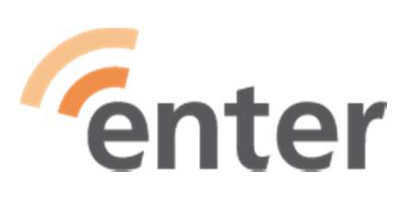

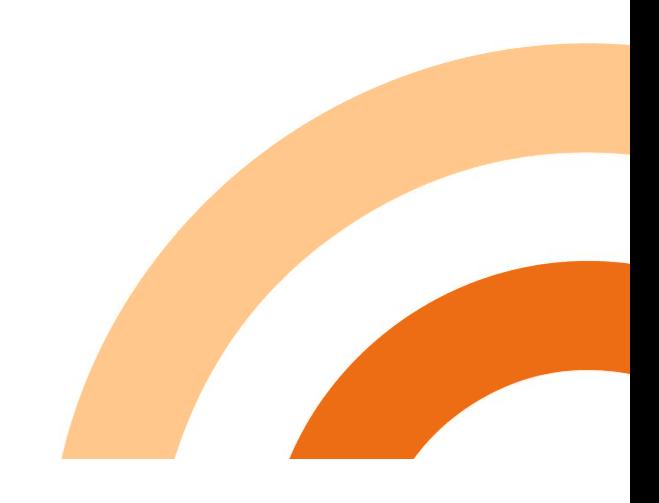